## **СИСТЕМА МОНИТОРИНГА И УПРАВЛЕНИЯ РАБОЧИМИ ПЛОЩАДКАМИ**

## **SYSTEM OF MONITORING AND MANAGEMENT OF WORKING SERVERS**

П.Б. КОРНИЛОВ – бакалавр, Институт информационных технологий и радиоэлектроники, Кафедра ВТиСУ, группа ВТ-116, E-mail:  $acid186@mail$  ru

М.А. ТРОФИМОВ – научный руководитель, старший преподаватель, Институт информационных технологий и радиоэлектроники, Кафедра ВТиСУ, E-mail: Mike\_trofimov@mail.ru

P.B. KORNILOV – bachelor, Institute of information technologies and radio electronics, Department of VTiSU, group VT-116, E-mail: acid186@mail.ru M.A. TROFIMOV – scientific advisor, Institute of information technology and radio electronics, Department of VTiSU, E-mail: Mike\_trofimov@mail.ru

**Аннотация:** В статье кратко рассматриваются возможности проектируемой системы мониторинга и её отличия от аналогичных проектов, а также рассматриваются вопросы актуальности используемых в проекте технологий.

**Abstract:** This article briefly discusses the possibilities of a future monitoring system and its differences comparing to similar projects, and also discusses the relevance of the technologies used in the project.

**Ключевые слова:** фреймворк, мониторинг, система, Nuxt.js, JavaScript, WEB – приложение

**Key words:** framework, monitoring, system, Nuxt.js, JavaScript, WEB – application

С ростом и развитием каждой компании увеличивается число сотрудников, количество заказов, а также происходит ряд других изменений, но в то же время, например, в IT-компаниях возрастает запутанность между отделами и проектами. В растущей и активно развивающейся компании, специализирующейся на аутсорсинге по вебразработке для digital-агентств и бизнеса, возникла необходимость в подобной системе из-за ряда факторов:

1. Разработчик тратит большое количество времени для получения сведений, может ли он работать на конкретном сервере или нет. Ответ может занимать до 1 ч, что очень долго, и задача простаивает;

2. Трудности в установлении сотрудника, который использовал сервер последним, что необходимо в случае ошибок или непредвиденных обстоятельств;

3. Прекращение засорения корпоративного чата по вопросам занятости серверов и использование его только в качестве чата для общения по деловым вопросам и вопросам организации компании.

В современном мире для всего есть готовое решение, система мониторинга не является исключением. Существует множество решений от разных компаний, но было принято решение отказаться от всевозможных готовых решений в пользу разработки собственной системы мониторинга и контроля за рабочими площадками по следующим причинам:

1. Создание только тех функций в приложении, которые нужны именно в данной компании;

2. Возможность модификации и масштабирования в будущем;

3. Бесплатное решение;

4. Повышение опыта начинающих разработчиков, назначенных на данный проект.

Согласно техническому заданию система должна предоставлять следующие возможности:

1. Просмотр всех площадок и всей информации, относящейся к данным площадкам, визуализация данных с сервера;

2. Возможность занять площадку - сообщить всем, что данный сервер занят, а также освободить площадку;

3. Вход в систему и выход из системы. Поддержание сессии;

4. Фильтрация площадок по различным параметрам - занятые, незанятые, по имени.

Для реализации подобного проекта можно воспользоваться одним из основных подходов в современной WEB-разработке:

1. Разработка приложения с помощью различных CMS-систем, например WordPress, Joomla и пр.;

2. Разработка с использованием фреймворков. Фреймворки - это программные продукты, реализующие многие полезные, часто используемые вещи и упрощающие создание приложений, например React, Vue.js, Angular и прочие;

3. Разработка с использованием стандартных инструментов в современной WEB-разработке, а именно: HTML, CSS, JavaScript.

Каждый из этих подходов обладает своими достоинствами и недостатками. Разработка на CMS-системе - это, по сути, настройка данной системы под собственные нужды, программирование применятся только в определенных случаях, используются для разработки сайтов с большой аудиторией.

Разработка с помощью стандартных инструментов – очень долгий процесс с вероятностью «изобрести велосипед» в ходе разработки. Используется в небольших проектах либо в модульных системах.

Разработка с использованием фреймворка – наиболее выгодное решение для реализации данной задачи, а именно с использованием Nuxt.js, по следующим причинам:

1. Использование функций фреймворка, а не создание их с нуля;

2. «Оптимизация из коробки»;

3. Комфортное использование и разработка;

4. Модульность;

5. Особенность профессии.

Реализация будет делиться на 2 части: Frontend и Backend. Все данные по проектам и площадкам будут приходить с сервера – части Backend. Frontend будет принимать эти данные и визуализировать их, а также предоставлять функционал взаимодействия с площадками, обеспечение авторизации в приложении, поддержание сессии, фильтрацию. В связи с этим в ходе реализации данного проекта можно выделить следующие моменты, которые необходимо продумать:

1. Способ передачи данных;

2. Хранение данных на стороне клиента и на сервере;

3. Визуализация данных, приходящих с сервера;

Пример предварительной диаграммы сущностей, хранящихся в БД на сервере, представлена на рисунке 1. Данные будут конвертироваться в JSON–объект и передаваться на Frontend–часть. Для организации Backend– части будет использована «CMS 1C-Битрикс: Управление сайтом», данная CMS используется в большинстве проектов компании, и разработчики концентрируют свои навыки разработки именно в данной CMS.

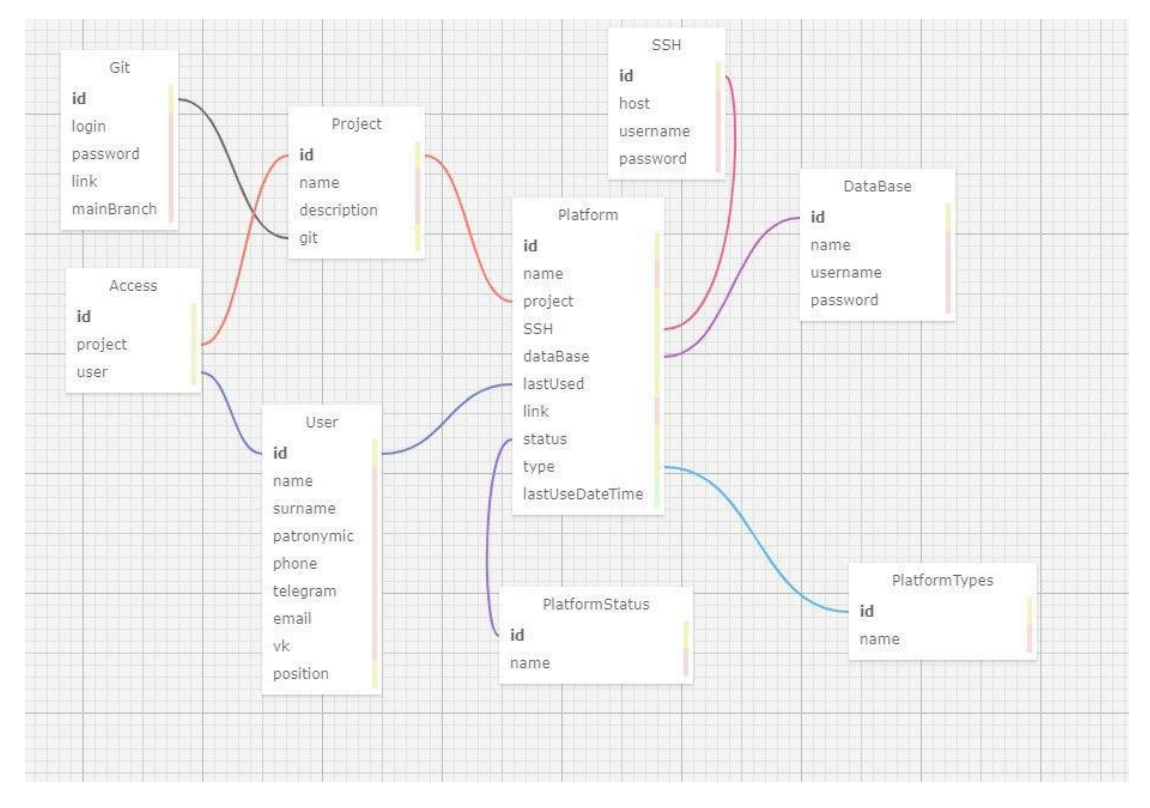

Рисунок 1 - Предварительная диаграмма сущностей

Способ передачи данных: Поскольку в качестве фреймворка был выбран Nuxt.js, можно использовать его свойство модульности для обеспечения работы различных дополнительных функций. Например, модуль «Axios» - безопасный HTTP-клиент для обмена данными, отлично подойдет для обмена данными между сервером и клиентом посредством Данный АЈАХ-запросов. МОДУЛЬ позволяет гибко настроить  $e_{\Gamma}$ использование по сравнению с другими плагинами, например, настраивать заголовки для сервера, использовать прокси, определять базовый URLадрес и т.д., что делает его выбор очевидным.

Способ хранения данных: Nuxt.js является фреймворком для Vue.js, который сочетает в себе плагин Vuex. Данный плагин позволяет организовать глобальное хранилище для всего приложения. Преимущество данного плагина заключается в том, что при изменении данных в Vuex данные, которые полагаются на него, будут реактивно изменены на странице в браузере.

**Визуализация данных:** основной задачей данного проекта является визуализация данных, приходящих с сервера и предоставление функционала взаимодействия пользователя с площадками. Данный фреймворк предоставляет удобную среду для разработки, каждая папка в структуре проекта имеет собственное предназначение. Структура папок проекта представлена на рисунке 2.

| .nuxt        | Пт 10.04.20 19:55 | Папка с файлами |
|--------------|-------------------|-----------------|
| assets       | Bc 08.03.20 13:22 | Папка с файлами |
| components   | Bc 08.03.20 15:47 | Папка с файлами |
| layouts      | Пн 09.03.20 20:19 | Папка с файлами |
| middleware   | Пн 16.03.20 9:40  | Папка с файлами |
| node_modules | Пт 27.03.20 13:04 | Папка с файлами |
| pages        | Пт 27.03.20 12:16 | Папка с файлами |
| plugins      | Bc 22.03.20 16:06 | Папка с файлами |
| static       | Пт 20.03.20 14:41 | Папка с файлами |
| store        | C6 21.03.20 15:17 | Папка с файлами |

Рисунок 2 – Структура папок проекта

Каждая страница в проекте представляет собой файл с расширением vue. Структура данного файла представлена на рисунке 3.

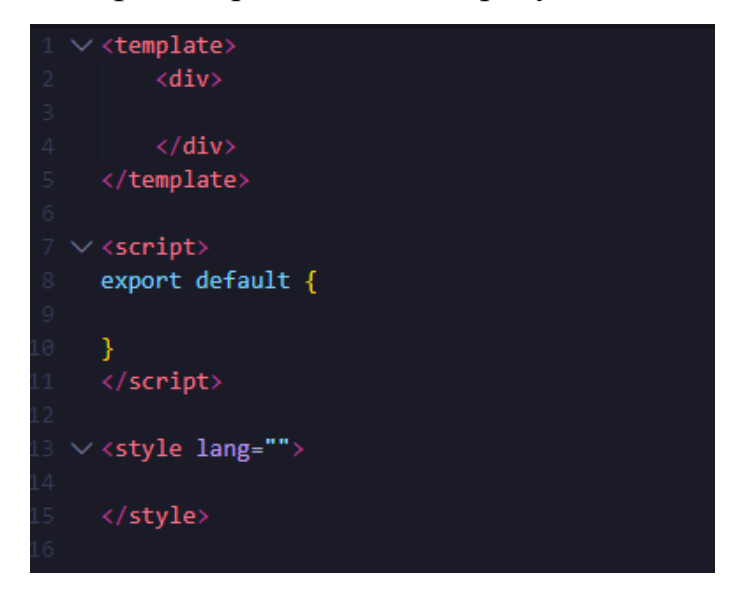

Рисунок 3 – Структура файла с расширением vue

Каждая секция отвечает за свой аспект в разработке. Секция «template» отвечает за создание HTML–кода, «script» – для программирования и работы с модулями, «style» – для стилизации компонентов и элементов HTML. Nuxt.js предоставляет возможность модульной разработки HTML–кода – компонент можно использовать сколько угодно раз, что значительно упрощает разработку и снижает время реализации.

Пример страницы авторизации представлен на рисунке 4. Предварительная основная страница представлена на рисунке 5.

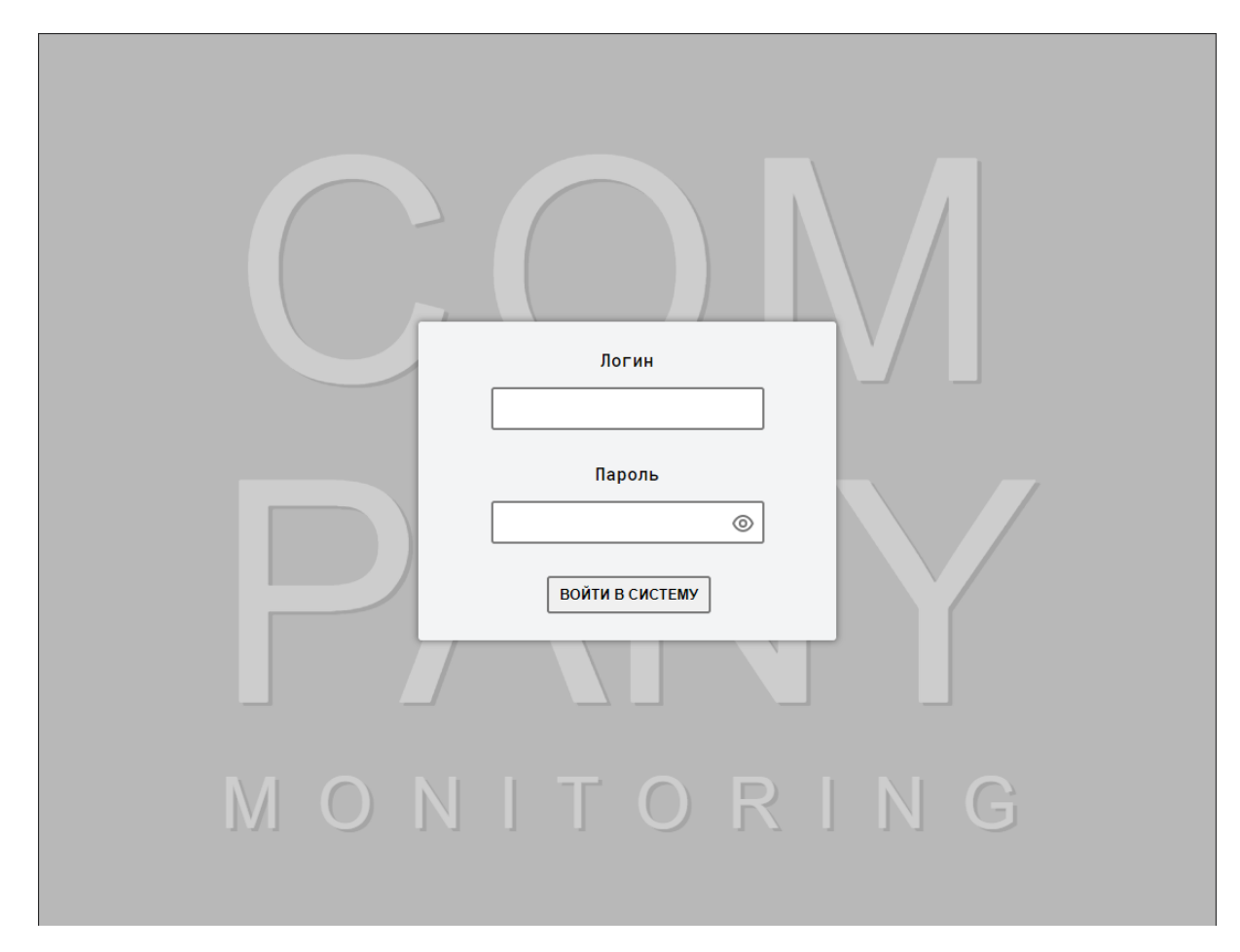

Рисунок 4 – Страница авторизации

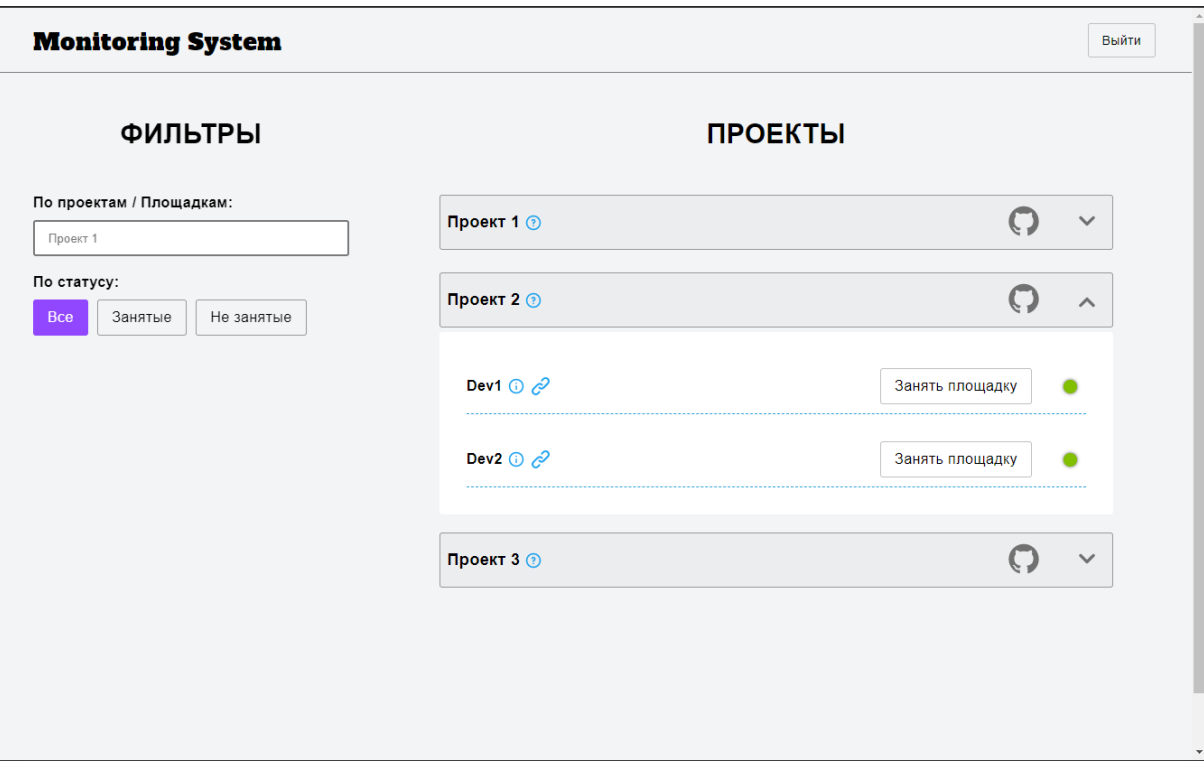

Рисунок 5 – Предварительная основная страница.

По окончании работ над данным проектом критерием оценки будет служить соответствие реализованных функций функциям ТЗ, а именно:

1. Просмотр всех площадок и всей информации, относящейся к данным площадкам, визуализация данных с сервера;

2. Возможность занять площадку – сообщить всем, что данный сервер занят, а также освободить площадку;

3. Вход в систему и выход из системы. Поддержание сессии;

4. Фильтрация площадок по различным параметрам – занятые, свободные, по имени.

## **Список используемой литературы:**

1. Nuxt.js – официальная документация [Электронный ресурс], https://nuxtjs.org/

2. Vue - Официальная документация [Электронный ресурс], https://vuejs.org/